# **Upload an accepted manuscript for open access**

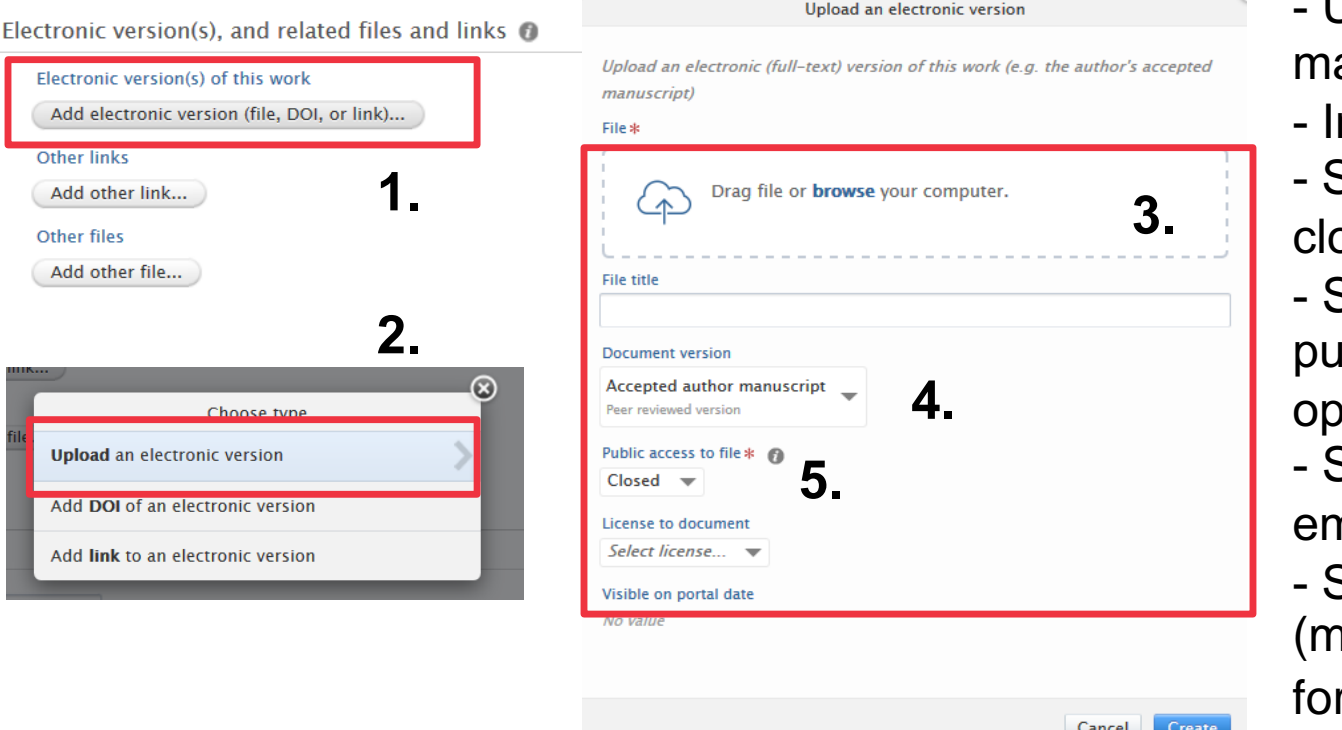

Upload your accepted anuscript\* here (3)

- ndicate the version  $(4)$
- Set public access to osed (5)
- Support staff will verify blisher's policy and en works accordingly
- Support staff sets an nbargo if required
- See Aalto.fi (manuscript service) r more information

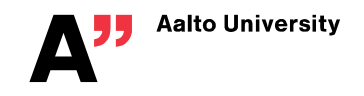

\*= note that some publishers allow open publishing of the final publisher's PDF from the university's repository. Also hybrid or gold OA articles with, e.g., a CC-license may be uploaded

### **Field of Science and other classifications**

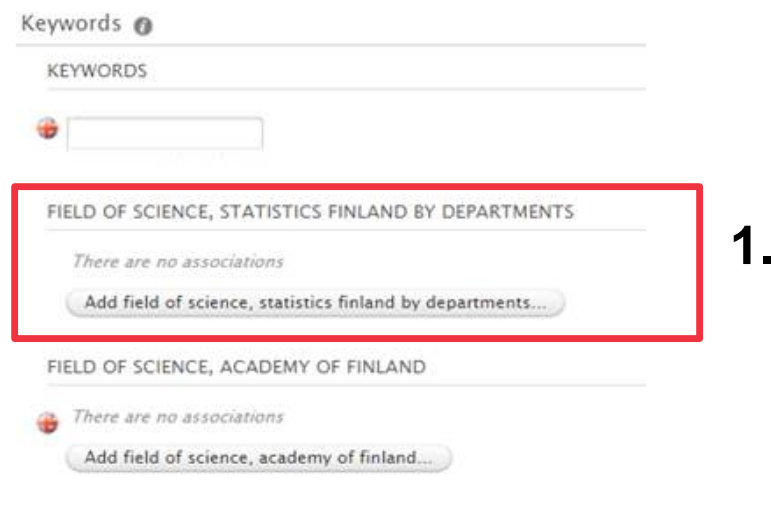

#### Note:

- The **F**ield of **S**cience, Statistics Finland field (1) is required by the Ministry of Education and Culture. Filling this field is mandatory for researchers - Adding other keywords to your submission is not mandatory, but increases the metadata quality and thus searchability of your information

### **Add event (= conference)**

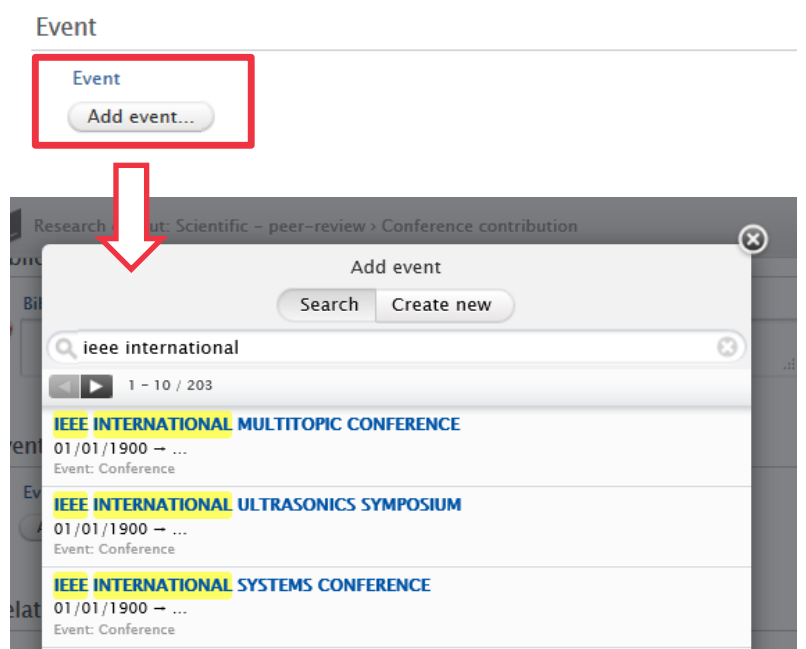

Note:

- All conferences previously created into the system will be listed in Search
- Link to a conference or create a new event using the Create new function
- Mandatory fields are marked with a red  $*$

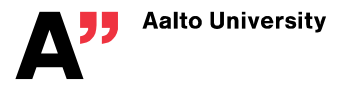

#### **Relations**

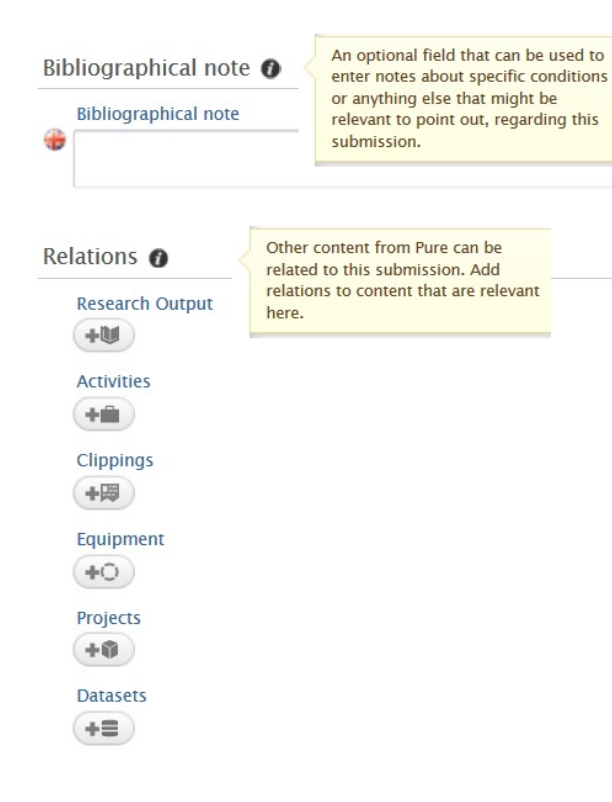

# Note:

- The Relations section enables linking of the submission to other existing content of ACRIS

#### **Choose one of the visibility options and registration status**

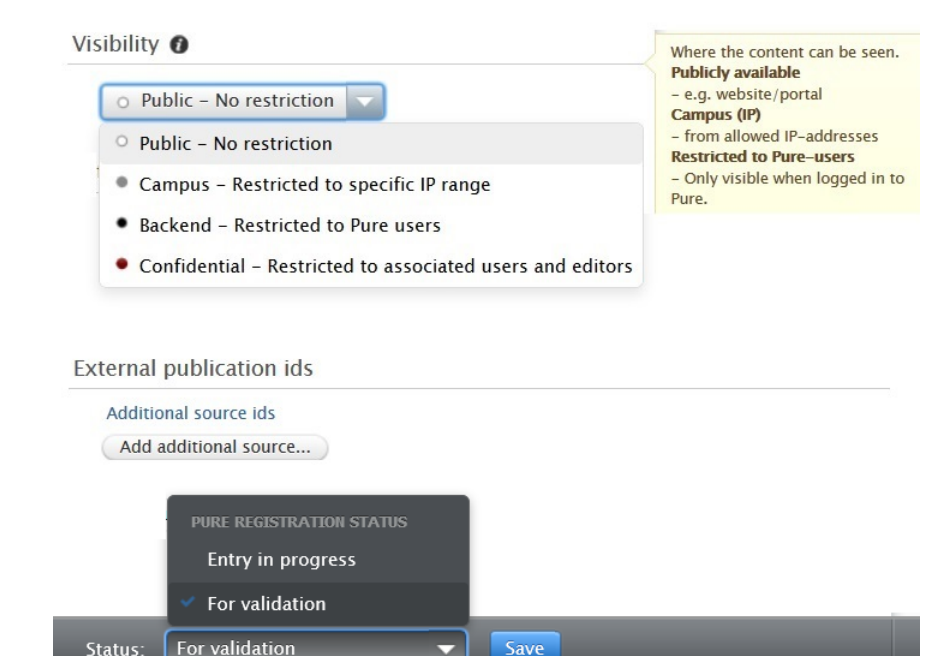

# Note:**Status**

- Entry in progress saves the submission if you wish to send it for validation later
- For validation dispatches the submission to the library to be validated as official content in ACRIS
- Remember to press the blue **S**ave button